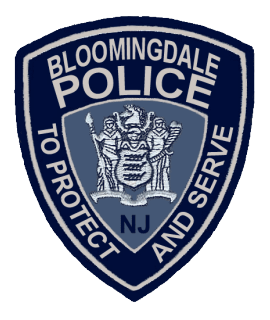

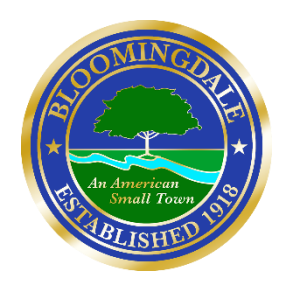

## **HOW TO ADD EMERGENCY INFO ON ANDROID**

All Android smartphones allow you to add Emergency Info in one way or another. Some devices, like the Google Pixel, offer a dedicated [Personal Safety app.](https://www.androidcentral.com/how-to-use-personal-safety-app-stay-safe-alert-emergency-contacts) Some offer it as an option tucked away under a menu in the Settings app.

Here's how you can quickly add Emergency Info using the settings app on most Android smartphones:

**Step 1**: Open the Settings app on your Android smartphone.

**Step 2:** Inside the Setting app, tap on 'Security & Lock Screen.'

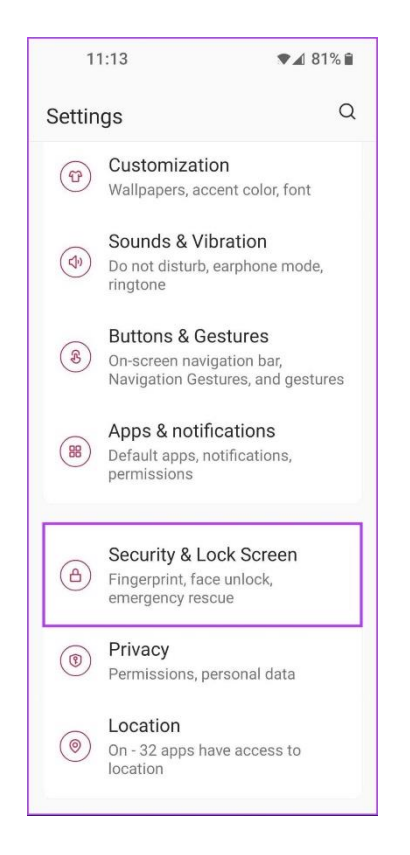

**Step 3:** Tap on the Emergency Rescue option under 'Security & Lock Screen.'

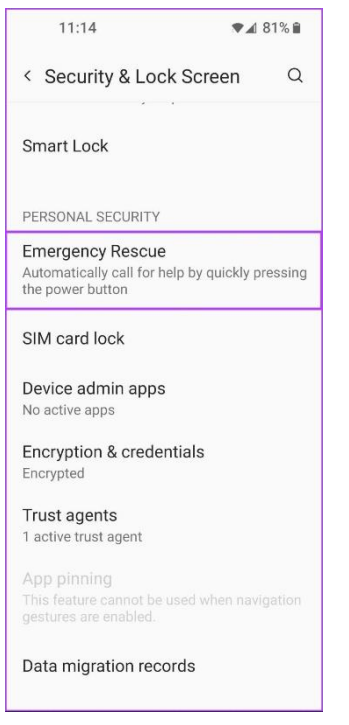

**Step 4:** Under Emergency Rescue, tap on the option that says 'Edit emergency information and contacts.'

Meanwhile, suppose your phone has a dedicated [Safety and](https://support.google.com/android/answer/9319337?hl=en)  [emergency option under settings.](https://support.google.com/android/answer/9319337?hl=en) In that case, you can skip all the previous steps and tap on it, followed by Medical information, to perform this step.

![](_page_1_Picture_4.jpeg)

**Step 5:** Tap on the first option and type in your Name. Then tap Ok.

Follow the same steps to add your address and other medical information before proceeding to the next step.

![](_page_2_Picture_28.jpeg)

**Step 6:** Once you have added all the necessary health-related details, Scroll down and tap on the 'Add contact' option to add your Emergency contacts.

![](_page_2_Picture_29.jpeg)

**Step 7:** After adding all the necessary details, tap the checkmark in the upper right corner to save the changes.

![](_page_3_Picture_1.jpeg)

After adding the necessary details, you can access that information about Emergency contacts on your Android phone.

## **HOW TO ACCESS EMERGENCY INFO FROM THE LOCK SCREEN**

It's pretty easy to add Emergency Info to your Android. But, how can someone else access it in case of an emergency? Thankfully, Android offers two ways to let anyone view the Emergency Information on your Android. Of course, this capability might differ depending on your make and model. Let's take a look at both of them.

## **1. Access Emergency Info From the Lock Screen**

The first method is applicable to almost all Android smartphones. You can access the Emergency Info by pressing the power button and accessing the Emergency button on your Android. Here's how you can access the same on most Android smartphones:

**Step 1:** Press the power button to turn on the device and swipe up on the lock screen to access the password keypad.

**Step 2:** Tap on the Emergency button located below the password keypad.

**Step 3:** Swipe down on the SOS icon that appears on the screen to access the emergency services.

**Step 4:** Double-tap on the Emergency rescue button at the top of the screen.